# **SUPER \* TALENT** SSD User Manual **Solid State Drive**

**Reinventing** Storage...

**Rugged Low Power Silent** 

ANG CALLAGE CALLAGE

# **ssd.supertalent.com**

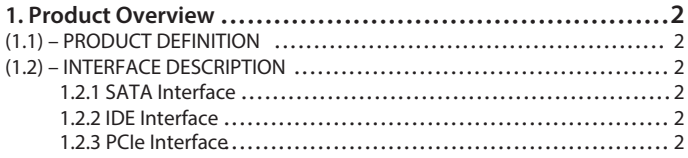

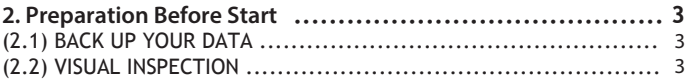

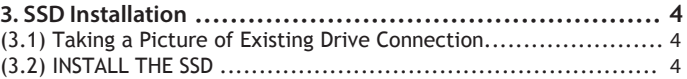

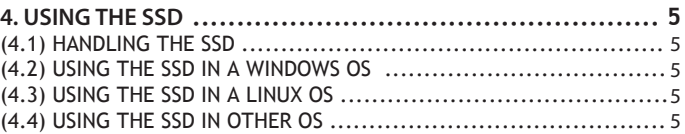

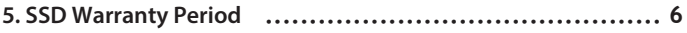

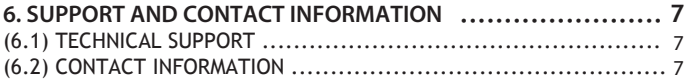

#### (1.1) - Product Definition

A Solid State Drive (SSD) is a storage device that is based on semiconductors rather than rotating magnetic platters. Super Talent uses Flash memory as the storage media because they are fast, highly reliable, widely available, and are non-volatile. SSDs are a drop-in replacement with standard hard disk drives since they use both industry standard dimensions and a standard hard drive interface.

## **(1.2) – Interface**

*1.2.1 SATA Interface* All Super Talent's SATA SSDs are compatible with the SATA I/II/III(1.5/3.0/6.0Gb/s) standard.

*1.2.2 IDE Interface* All Super Talent's IDE (Parallel ATA) SSDs support PIO mode and UDMA mode.

*1.2.3 PCIe Interface (NVMe)*

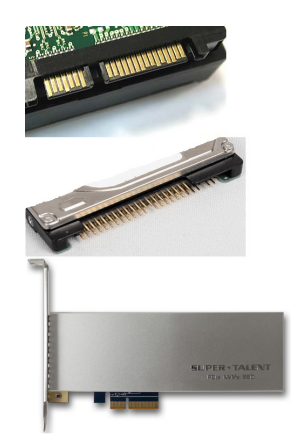

# **(2.1) Back Up Your Data**

Back up your existing drive before installing the SSD

# **(2.2) Visual Inspection**

Before unpacking and handling the SSD, discharge the static electricity by touching the metal chassis of your computer or by using an anti-static wrist strap.

Save the original shipping box and the antistatic bag in case you need to return the SSD. Before installation, inspect the box and device to see any damage.

# **3. SSD Installation**

# **(3.1) Taking a Picture of Existing Drive Connection**

#### **(3.2) Install the SSD**

- 1. Safely shut down your computer and completely disconnect the power.
- 2. Remove the computer cover.
- 3. Connect cable(s) with SSD as shown in the picture you took at 3.1.
- 4. Replace the cover
- 5. Power on the PC
- 6. At the power up sequence, enter into the BIOS Set Up. Adjust the Boot Up Sequence to recognize SSD.
- 7. Installation is complete
- 8. Now, you can start the OS installation. (If you are expert, you may use the Clone software)

#### **(4.1) Handling the SSD**

Be cautious when unpacking, installing, and handling the SSD drive. Misuse of the SSD voids all warranty. Follow these instructions when managing the SSD.

- Follow all ESD precautions
- Always operate the SSD within environmental conditions
- Never switch DC power to the drive by plugging an electrically live source cable into the drive's power connector
- Ensure correct cable polarity whenever connecting the drive to the cable

WARNING: If the warranty void label is broken, the warranty voids immediately

#### **(4.2) Using the SSD in a Windows OS**

No modifications need to be made to use the SSD in a Windows OS platform.

#### **(4.3) Using the SSD in a Linux OS**

No modifications need to be made to use the SSD in a Linux OS platform.

#### **(4.4) Using the SSD in Other OS**

No modifications need to be made to use the SSD in other OS platforms.

\*Note: Please contact technical support if you have any questions about other O/S platforms.

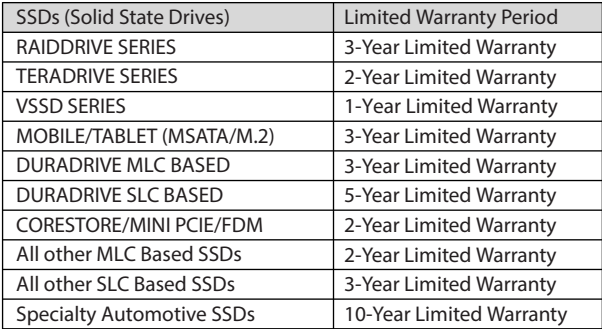

# **6. Support and Contact Information**

# **(6.1) Technical Support**

If additional support is needed, please visit our Web site for the following topics.

- Warranty: If the warranty void label is broken, the warranty voids immediately.
- Datasheets: For additional technical information on all SSDs
- SSD FAQs: A "Q&A" section for information regarding the SSD
- SSD Awards & Benchmarks: Keep up to date on all the awards and reviews for Super Talent's SSD
- Technical Resources: Learn more about SSDs with various whitepapers
- Contact Support: support@supertalent.com

#### **(6.2) Contact Information**

CORPORATE HEADQUARTERS United States 2077 North Capitol Avenue San Jose, CA 95132 U.S.A. Tel: 1.408.934.2560 Fax: 1.408.719.5020

ssd.supertalent.com